Font Awesome предлагает вам масштабируемые векторные иконки, которые вы можете с легкостью персонализировать — размер, цвет, тени и все, что можно сделать силами CSS.

- **Один шрифт, 675 иконок**
- **Нет необходимости в JavaScript**
- **Бесконечная масштабируемость**
- **Бесплатно, как воздух**
- **Управление через CSS**
- **Поддержка Retina-дисплеев**
- **Совместимость с фреймворками**
- **Совместимость с настольными компьютерами**
- **Доступность**

# **Примеры**

После того, как вы подключили Font Awesome к своему проекту, иконки можно вызывать с помощью тега <i>. Некоторые примеры были позаимствованы из документации Bootstrap.

### **Базовые иконки**

Вы можете разместить иконки Font Awesome в любом месте, используя в имени класса префикс fa и название иконки. Font Awesome разработан так, чтобы он мог быть использован в строковых элементах (мы любим использовать тег <i> так как он очень короткий, но использование тега <span> будет семантически более правильно).

```
<i class="fa fa-camera-retro"></i> fa-camera-retro
```
Если вы меняете значение свойства font-size у контейнера иконок, то иконки станут больше. Такое поведение происходит и с цветом, тенью и другими свойствами, которые могут наследоваться.

### **Увеличенные иконки**

fa-lg fa-2x fa-3x fa-4x fa-5x

Для увеличения размеров иконок в родительском элементе используйте классы fa-lg (увеличение на 33%), fa-2x, fa-3x, fa-4x, или fa-5x.

<i class="fa fa-camera-retro fa-lg"></i> fa-lg

Last<br>update: update: 2024/03/08 software:development:web:docs:web:css:fontawesome http://vladpolskiy.ru/doku.php?id=software:development:web:docs:web:css:fontawesome 14:31

```
<i class="fa fa-camera-retro fa-2x"></i> fa-2x
<i class="fa fa-camera-retro fa-3x"></i> fa-3x
<i class="fa fa-camera-retro fa-4x"></i> fa-4x
<i class="fa fa-camera-retro fa-5x"></i> fa-5x
```
Если ваши иконки обрезаны сверху и снизу, то удостоверьтесь в правильном значении свойства line-height.

#### **Иконки с фиксированной шириной**

Главная Библиотека Приложения Настройки

Используйте класс fa-fw для того, чтобы задать фиксированную ширину иконкам. Прекрасно подходит для тех случаев, когда различная ширина иконок мешает правильному выравниванию. Особенно полезно при использовании иконок в навигации и списках групп.

```
<div class="list-group">
   <a class="list-group-item" href="#"><i class="fa fa-home fa-fw" aria-
hidden="true"></i>&nbsp; Главная</a>
   <a class="list-group-item" href="#"><i class="fa fa-book fa-fw" aria-
hidden="true"></i>&nbsp; Библиотека</a>
   <a class="list-group-item" href="#"><i class="fa fa-pencil fa-fw" aria-
hidden="true"></i>&nbsp; Приложения</a>
   <a class="list-group-item" href="#"><i class="fa fa-cog fa-fw" aria-
hidden="true"></i>&nbsp; Настройки</a>
</div>
```
#### **Иконки списков**

Иконки списков могут быть использованы как маркеры в списках

Используйте классы fa-ul и fa-li для быстрого удаления стандартных маркеров в ненумерованных списках.

```
<ul class="fa-ul">
  <li><i class="fa-li fa fa-check-square"></i>Иконки списков</li>
   <li><i class="fa-li fa fa-check-square"></i>могут быть использованы</li>
   <li><i class="fa-li fa fa-spinner fa-spin"></i>как маркеры</li>
  <li><i class="fa-li fa fa-square"></i>в списках</li>
\langleul>
```
### **Обрамленные и вынесенные иконки**

…Душа моя озарена неземной радостью, как эти чудесные весенние утра, которыми я наслаждаюсь от всего сердца… Я совсем один и блаженствую в здешнем краю, словно созданном для таких, как я.

Используйте классы fa-border и fa-pull-right или fa-pull-left для выделения цитаты или подключения иконки статьи.

```
<i class="fa fa-quote-left fa-3x fa-pull-left fa-border" aria-
hidden="true"></i>
...Душа моя озарена неземной радостью, как эти чудесные весенние утра,
которыми я наслаждаюсь от всего сердца... Я совсем один и блаженствую в
```
здешнем краю, словно созданном для таких, как я.

### **Анимированные иконки**

Используйте класс fa-spin, чтобы заставить вращаться любую иконку, и используйте класс fapulse, чтобы заставить вращаться иконку по 8 шагов. Также работает с классами fa-spinner, farefresh, и fa-cog.

```
<i class="fa fa-spinner fa-spin fa-3x fa-fw"></i>
<i class="fa fa-circle-o-notch fa-spin fa-3x fa-fw"></i>
<i class="fa fa-refresh fa-spin fa-3x fa-fw"></i>
<i class="fa fa-cog fa-spin fa-3x fa-fw"></i>
<i class="fa fa-spinner fa-pulse fa-3x fa-fw"></i>
```
На заметку: Некоторые браузера на нескольких платформах имеют проблемы с анимацией иконок, что дает эффект «безудержного веселья» у иконки. Читайте [проблему #671](https://github.com/FortAwesome/Font-Awesome/issues/671) для ознакомления с ней и изучения возможных решений.

Анимация CSS3 не поддерживается в IE8 - IE9.

#### **Повернутые и отзеркаленные иконки**

normal fa-rotate-90 fa-rotate-180 fa-rotate-270 fa-flip-horizontal fa-flip-vertical

Чтобы произвольно поворачивать и зеркалить иконки, используйте классы fa-rotate-\* and fa-flip- \*.

 $\langle$ i class="fa fa-shield"></i> normal<br>

Last update: 2024/03/08 software:development:web:docs:web:css:fontawesome http://vladpolskiy.ru/doku.php?id=software:development:web:docs:web:css:fontawesome 14:31

```
<i class="fa fa-shield fa-rotate-90"></i> fa-rotate-90<br>
<i class="fa fa-shield fa-rotate-180"></i> fa-rotate-180<br>
<i class="fa fa-shield fa-rotate-270"></i> fa-rotate-270<br>
<i class="fa fa-shield fa-flip-horizontal"></i> fa-flip-horizontal<br>
<i class="fa fa-shield fa-flip-vertical"></i> fa-flip-vertical
```
## **Файлы для загрузки**

font-awesome-4.7.0.zip

# **Ссылки и Дополнения**

- [Все иконки Font Awesome](http://vladpolskiy.ru/doku.php?id=software:development:web:docs:web:css:font_awesome_all_icons)
- [Примеры Font Awesome](http://vladpolskiy.ru/doku.php?id=software:development:web:docs:web:css:font_awesome_examples)
- [Официальный сайт fontawesome](https://fontawesome.ru/)

From: <http://vladpolskiy.ru/>- **book51.ru**

Permanent link: **<http://vladpolskiy.ru/doku.php?id=software:development:web:docs:web:css:fontawesome>**

Last update: **2024/03/08 14:31**

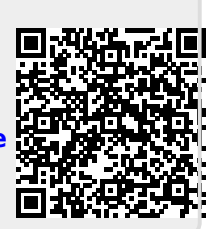